# <span id="page-0-0"></span>**Руководство по обслуживанию Dell™ Latitude™ 13**

[Работа с компьютером](file:///C:/data/systems/lat13/ru/sm/work.htm) [Снятие и замена компонентов](file:///C:/data/systems/lat13/ru/sm/parts.htm) [Технические характеристики](file:///C:/data/systems/lat13/ru/sm/specs.htm) [Программа настройки системы](file:///C:/data/systems/lat13/ru/sm/Bios.htm) [Диагностика](file:///C:/data/systems/lat13/ru/sm/diags.htm)

#### **Примечания, предупреждения и предостережения**

**ПРИМЕЧАНИЕ.** Содержит важную информацию, которая помогает более эффективно работать с компьютером.

**ВНИМАНИЕ! Указывает на потенциальную опасность повреждения оборудования или потери данных в случае несоблюдения инструкций.** 

**ОСТОРОЖНО! Указывает на потенциальную опасность повреждения оборудования, получения травм или угрозу для жизни.** 

В случае приобретения компьютера Dell™ n Series все упоминания операционной системы Microsoft® Windows® в настоящем документе неприменимы.

**Информация, содержащаяся в данном документе, может быть изменена без уведомления. © Корпорация Dell Inc., 2010 г. Все права защищены.**

Воспроизведение данного материала в любой форме без письменного разрешения Dell Inc. строго запрещается.

Товарные знаки, используемые в тексте данного документа: *Dell*, логотип *DELL и Latitude* являются охраняемыми товарными знаками Dell Inc.; *Intel*, *Core и Celeron* являются товарными знаками или охраняемыми товарными знаками корпорации Intel; *Microsoft*, *Windows, Windows Vista* и *кнопка «Пуск» Windows Vista* являются товарными знаками или зарегистрированными товарными знаками корпорации Microsoft в США и/или других странах; *Bluetooth* является зарегистрированным товарным знаком корпорации Bluetooth SIG.

В данном документе могут использоваться другие товарутность по транном примения свойность применность применно<br>или продуктов этих фирм. Компания Dell не претендует на права собственности в отношении маровим то пробыли при

**Март 2010 г. Ред. A00**

# <span id="page-1-0"></span>**Программа настройки системы**

**Руководство по обслуживанию Dell™ Latitude™ 13**

- [Вход в программу настройки системы](#page-1-1)
- [Меню загрузки](#page-1-2)
- [Навигация нажатием клавиш](#page-1-3)
- [Пункты меню программы настройки системы](#page-1-4)

В компьютере имеются следующие варианты вызова BIOS и программы настройки системы:

- l вызов программы настройки системы нажатием клавиши <F2>
- l вызов меню однократной загрузки нажатием клавиши <F12> l доступ к настройкам Intel® AMT нажатием клавиш <Ctrl> + <P>

### <span id="page-1-1"></span>**Вход в программу настройки системы**

Нажмите клавишу <F2>, чтобы войти в программу настройки системы и внести изменения в настройки, определяемые пользователем. Если у вас возникнут затруднения при попытке войти в программу настройки системы с помощью данной клавиши, нажмите клавишу <F2>, как только начнут мигать индикаторы на клавиатуре.

#### <span id="page-1-2"></span>**Меню загрузки**

Нажмите клавишу <F12> при появлении логотипа Dell, чтобы вызвать меню однократной загрузки со списком имеющихся в системе загрузочных устройств. В данном меню также имеются пункты Diagnostics (Диагностика) и Enter Setup (Вход в программу настройки). Устройства, указываемые в<br>списке меню загрузки, определяются загрузочными устройствами, установленными в

#### <span id="page-1-3"></span>**Навигация нажатием клавиш**

Используйте нажатие следующих клавиш для навигации по экранам программы настройки системы.

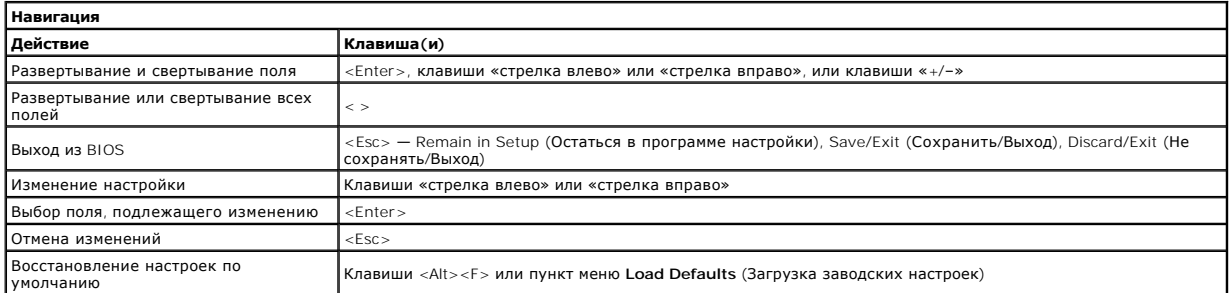

### <span id="page-1-4"></span>**Пункты меню программы настройки системы**

В приведенных ниже таблицах описаны пункты меню программы настройки системы.

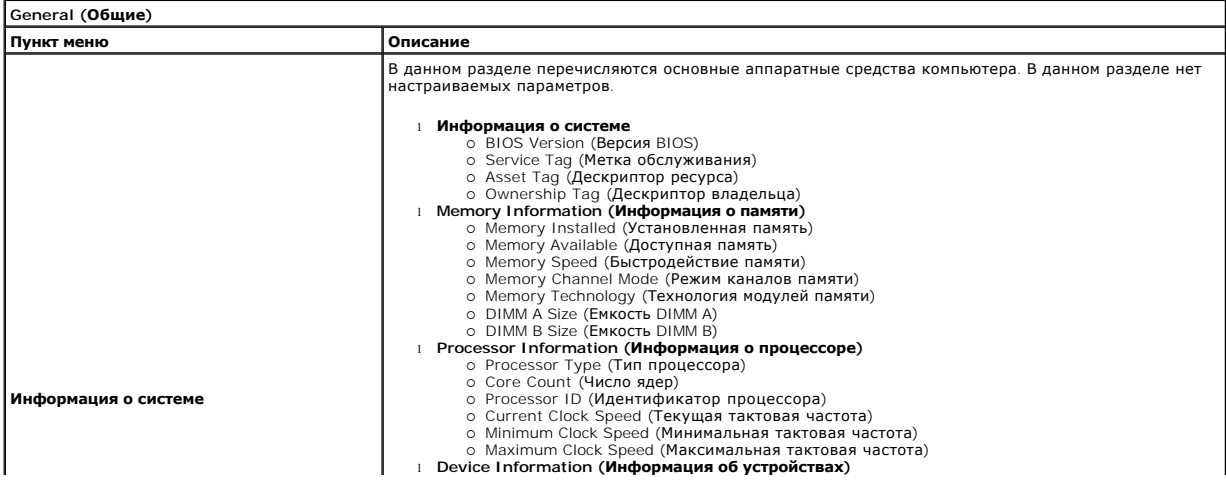

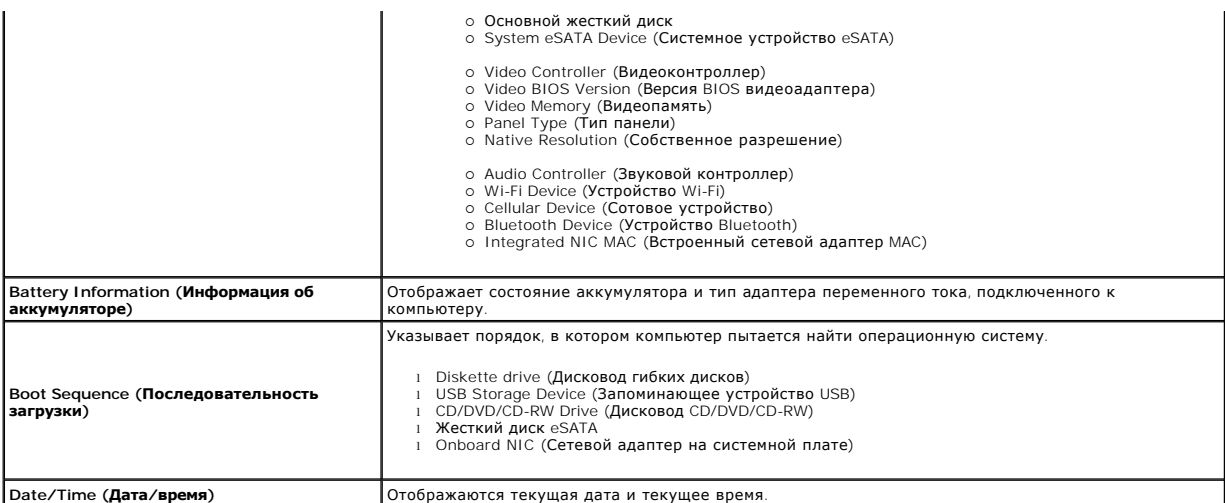

**ПРИМЕЧАНИЕ**. Конфигурация системы содержит пункты и настройки, связанные со встроенными системными устройствами. В зависимости от<br>компьютера и установленных устройств элементы, указанные в этом разделе, могут отображатьс

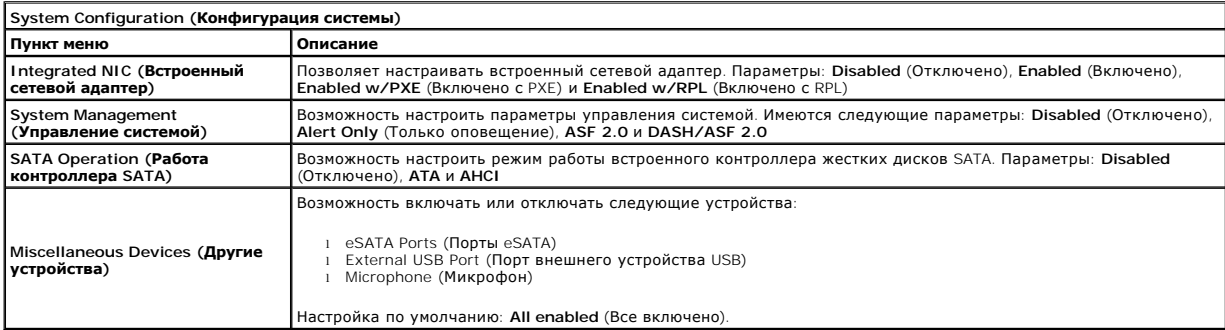

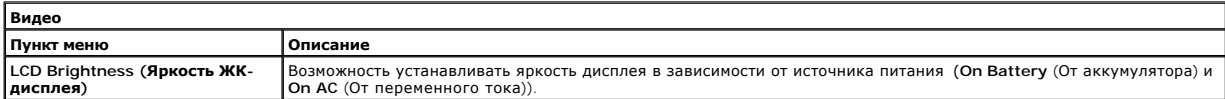

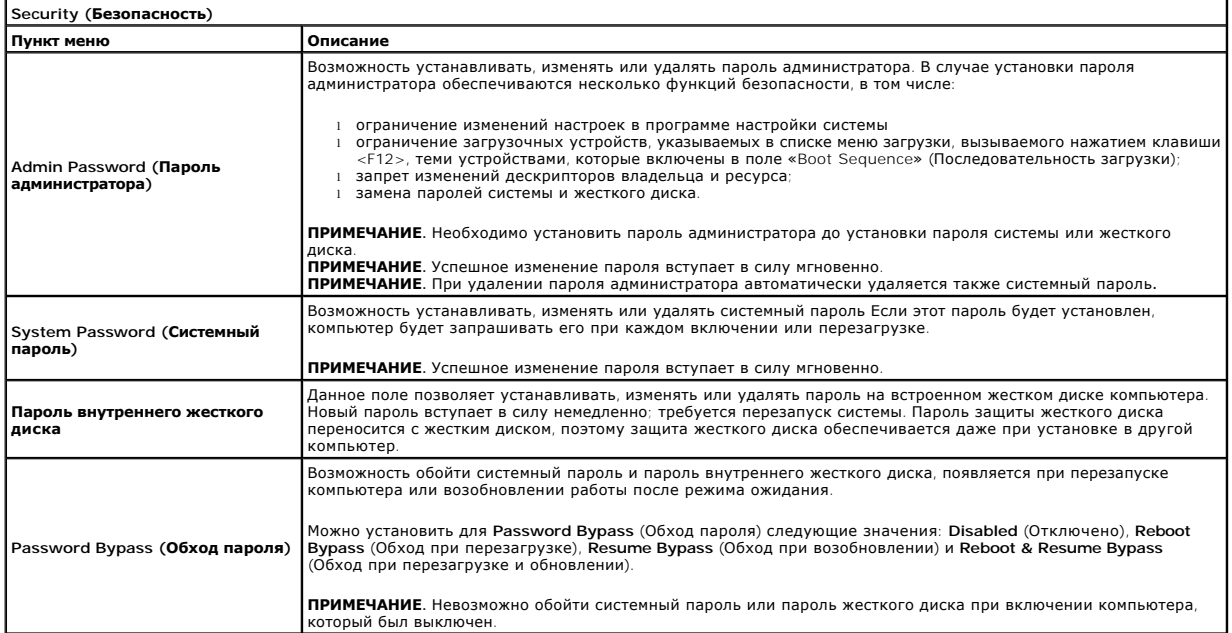

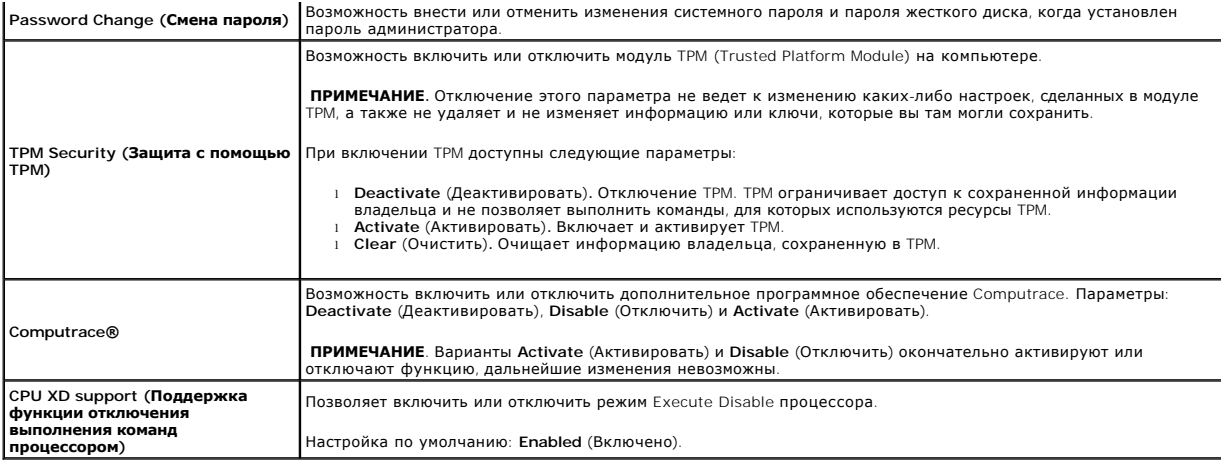

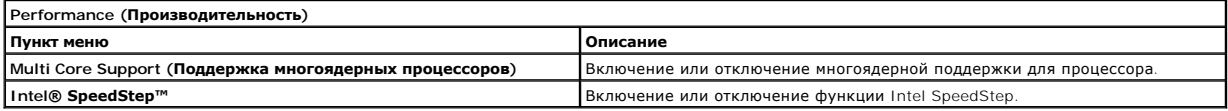

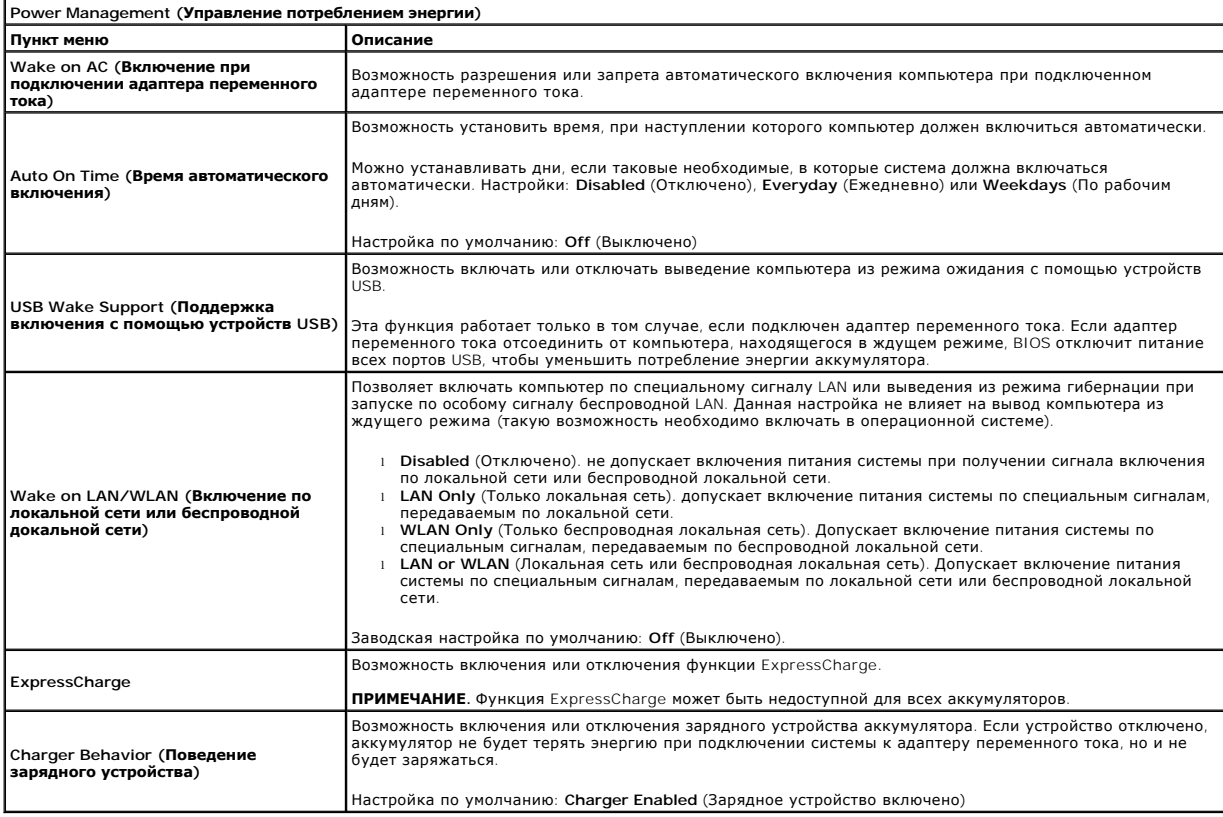

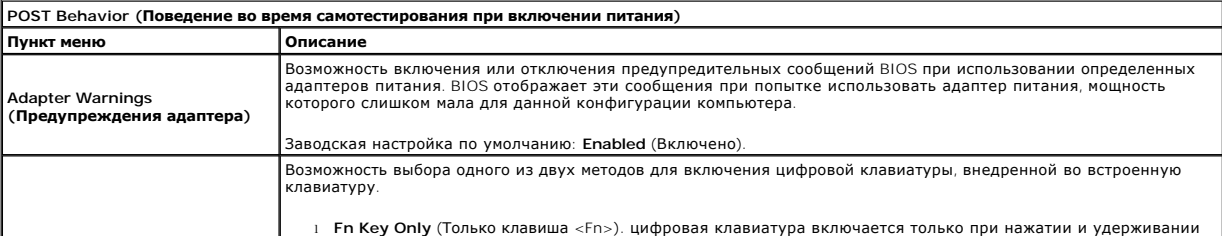

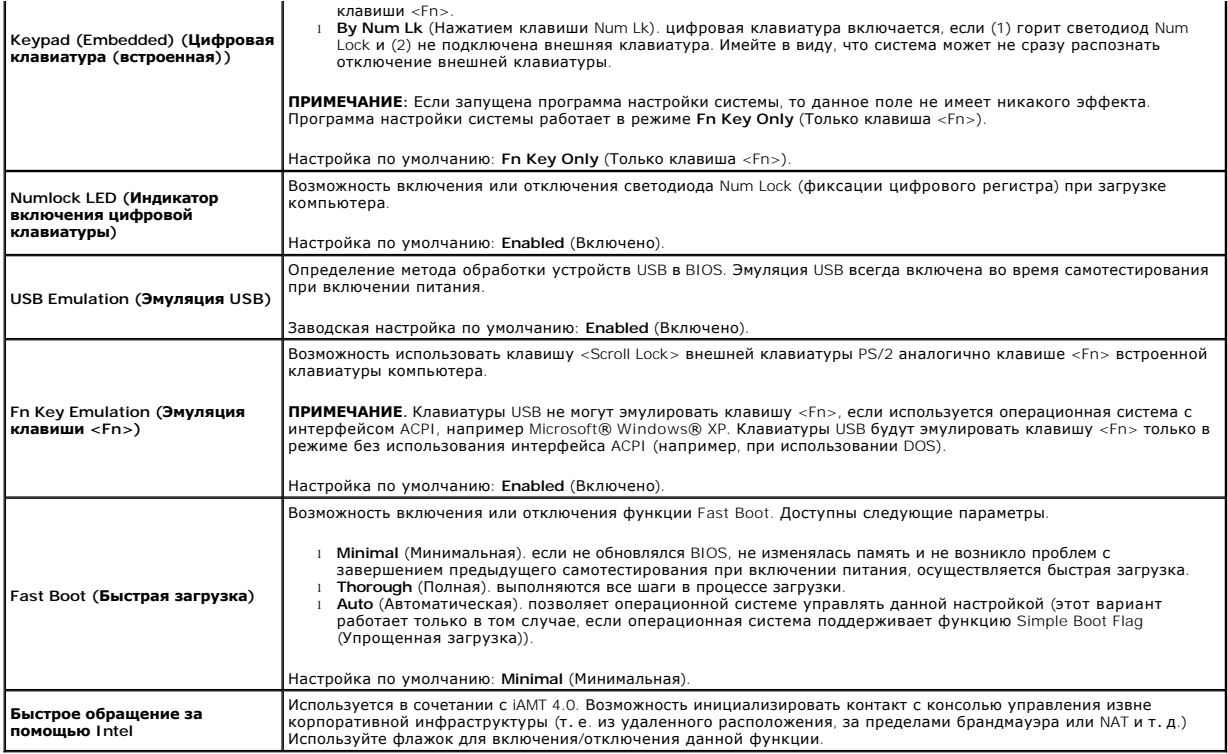

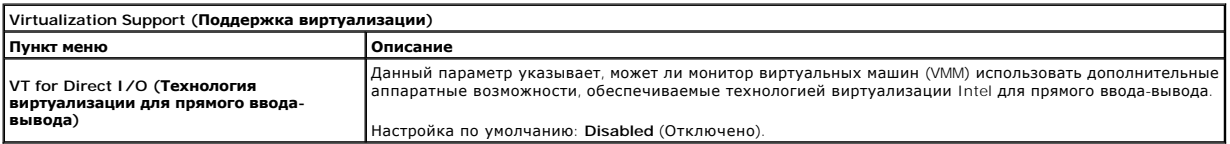

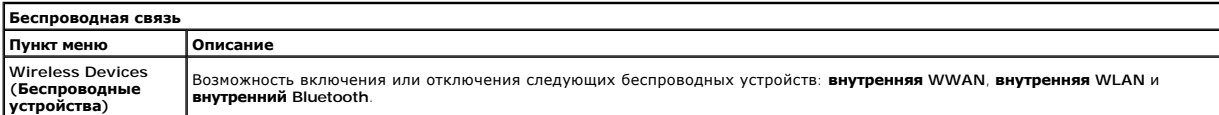

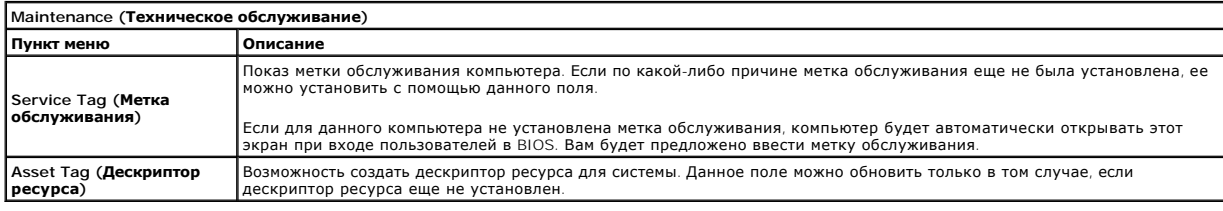

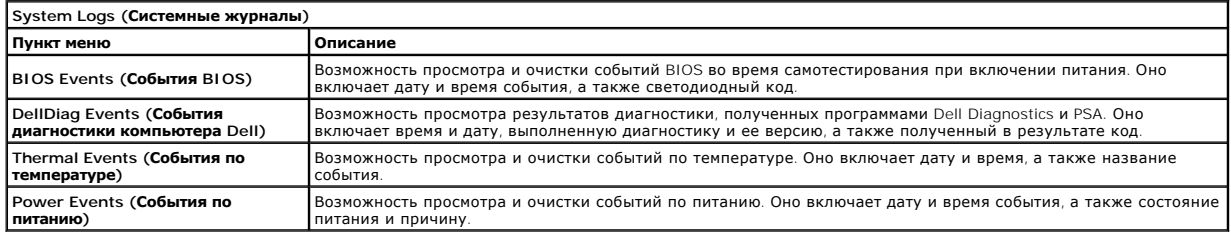

### <span id="page-5-0"></span>**Диагностика**

**Руководство по обслуживанию Dell™ Latitude™ 13** 

- [Индикаторы состояния устройства](#page-5-1)
- О Индикаторы состояния аккумуля
- [Заряд и емкость аккумулятора](#page-5-3)
- [Индикаторы состояния клавиатуры](#page-5-4)
- [Светодиодные коды ошибок](#page-5-5)

### <span id="page-5-1"></span>**Индикаторы состояния устройства**

Загорается при включении компьютера и мигает, когда компьютер находится в одном из режимов управления ረካ

M 南

≴

Горит во время чтения и записи данных.

потреблением энергии.

Горит постоянно или мигает в зависимости от состояния заряда аккумулятора.

œ Горит, когда включена функция работы в беспроводной сети.

- Горит при использовании платы с беспроводной технологией Bluetooth®. Чтобы выключить только функцию
- беспроводной технологии Bluetooth, щелкните правой кнопкой мыши значок в системной области и выберите
- пункт **Disable Bluetooth Radio** (Отключить радиомодуль Bluetooth).

### <span id="page-5-2"></span>**Индикаторы состояния аккумулятора**

Если компьютер подключен к электросети, индикатор аккумулятора работает следующим образом.

- l **Поочередно мигает желтым и синим светом**. к переносному компьютеру подсоединен нефирменный или неподдерживаемый адаптер
- постередно типаст желтенти си.<br>переменного тока (не марки Dell) l **Поочередно мигает желтым светом и горит синим светом**. временная неполадка аккумулятора при наличии адаптера переменного тока.
- l **Постоянно мигает желтым светом**. неисправимая неполадка аккумулятора при наличии адаптера переменного тока.
- l **Не горит**. аккумулятор полностью заряжен при наличии адаптера переменного тока.
- l **Горит синим светом**. аккумулятор находится в режиме подзарядки при наличии адаптера переменного тока.

### <span id="page-5-3"></span>**Заряд и емкость аккумулятора**

Для проверки заряда аккумулятора нажмите и отпустите кнопку состояния на шкале заряда аккумулятора, чтобы загорелись индикаторы уровня заряда. Каждый индикатор соответствует примерно 20 % от полного заряда аккумулятора. Например, если горят четыре индикатора, то в<br>аккумуляторе осталось 80 % заряда. Если не горит ни один индикатор, аккумулятор полностью р

Для проверки емкости аккумулятора с помощью шкалы заряда нажмите и удерживайте кнопку состояния на шкале заряда аккумулятора не менее 3<br>секунд. Если не горит ни один индикатор, аккумулятор в хорошем состоянии и остается б индикатор обозначает инкрементное снижение емкости. Пять горящих индикаторов свидетельствуют о том, что осталось менее 60 % от зарядной емкости и следует подумать о замене аккумулятора.

### <span id="page-5-4"></span>**Индикаторы состояния клавиатуры**

Зеленые индикаторы, расположенные над клавиатурой, работают следующим образом.

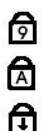

Горит, когда включена цифровая клавиатура.

Горит, когда включена функция печати буквами верхнего регистра.

Горит, когда включена функция блокировки прокрутки.

### <span id="page-5-5"></span>**Светодиодные коды ошибок**

В приведенной ниже таблице показаны светодиодные коды, которые могут отображаться в случае ошибки во время самотестирования при включении питания.

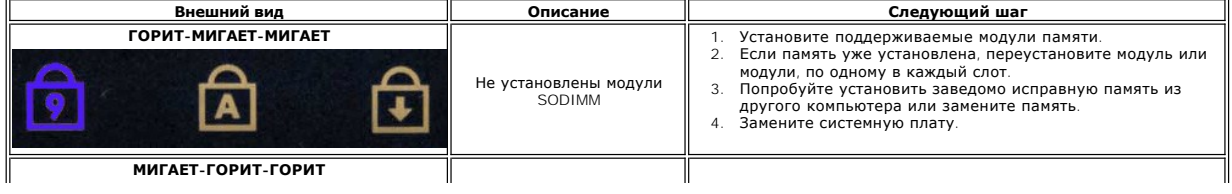

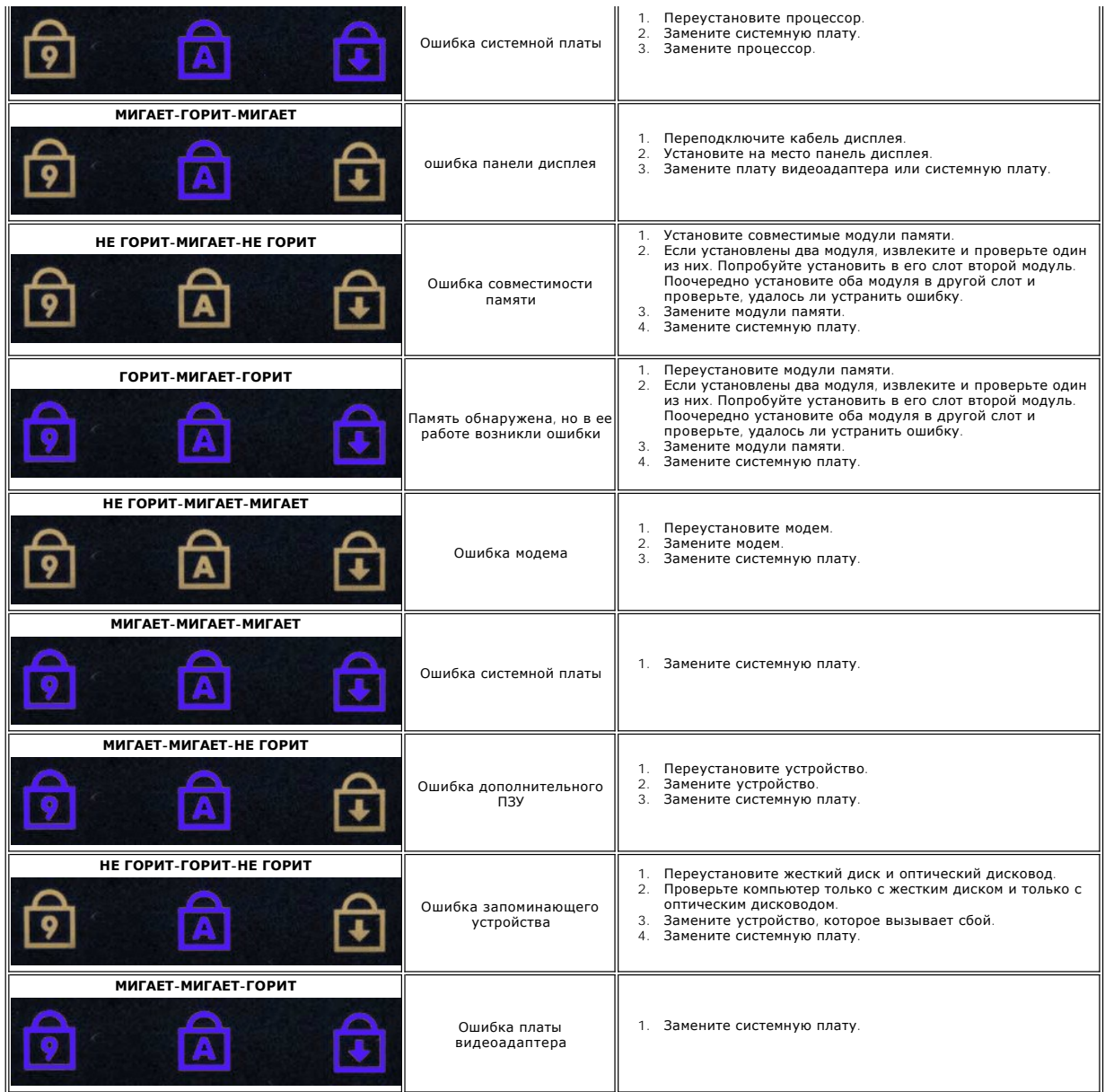

### <span id="page-7-0"></span>**Снятие и замена компонентов**

**Руководство по обслуживанию Dell™ Latitude™ 13**

- Плата [ExpressCard](file:///C:/data/systems/lat13/ru/sm/TD_Ex_Card.htm)
- [Нижняя крышка](file:///C:/data/systems/lat13/ru/sm/TD_Bottom_Base.htm)
- [Плата беспроводной локальной сети](file:///C:/data/systems/lat13/ru/sm/TD_WLAN.htm) (WLAN)
- [Жесткий диски звуковая плата](file:///C:/data/systems/lat13/ru/sm/TD_Audio_HDD.htm)
- [Динамик](file:///C:/data/systems/lat13/ru/sm/TD_Speaker.htm)
- [Память](file:///C:/data/systems/lat13/ru/sm/TD_Memory.htm)
- 
- [Карта идентификационного модуля абонента](file:///C:/data/systems/lat13/ru/sm/TD_SIM_Card.htm) (SIM)
- [Батарейка типа «таблетка»](file:///C:/data/systems/lat13/ru/sm/TD_Coin_Battery.htm)
- [Блок радиатора и вентилятора](file:///C:/data/systems/lat13/ru/sm/TD_Heatsink.htm)
- [Панель дисплея](file:///C:/data/systems/lat13/ru/sm/TD_LCD.htm)
- [Блоки упора для рук и дисплея](file:///C:/data/systems/lat13/ru/sm/TD_Palm_LCD.htm)
- Плата [Secure Digital \(SD\)](file:///C:/data/systems/lat13/ru/sm/TD_SD_Card.htm)
- [Аккумулятор](file:///C:/data/systems/lat13/ru/sm/TD_Battery.htm)
- [Датчик закрытия дисплея](file:///C:/data/systems/lat13/ru/sm/TD_Hal_Sensor.htm)
- [Крышка со светодиодными индикаторами](file:///C:/data/systems/lat13/ru/sm/TD_Power_Button_Panel.htm)
- [Клавиатура](file:///C:/data/systems/lat13/ru/sm/TD_Keyboard.htm)
- [Устройство чтения карт](file:///C:/data/systems/lat13/ru/sm/TD_Card_Reader.htm) ExpressCard/SD
- **[Устройство чтения карт](file:///C:/data/systems/lat13/ru/sm/TD_SIM.htm) SIM**
- [Системная плата](file:///C:/data/systems/lat13/ru/sm/TD_System_Board.htm)
- [Внутренняя плата с беспроводной технологией](file:///C:/data/systems/lat13/ru/sm/TD_Bluetooth.htm) Bluetooth®
- [Лицевая панель дисплея](file:///C:/data/systems/lat13/ru/sm/TD_LCD_Bezel.htm)
- [Камера](file:///C:/data/systems/lat13/ru/sm/TD_Camera.htm)

### <span id="page-8-0"></span>**Технические характеристики**

**Руководство по обслуживанию Dell™ Latitude™ 13** 

- [Информация о системе](#page-8-1)
- $\bullet$  [Память](#page-8-3)
- [Звук](#page-8-5)
- Плата [ExpressCard](#page-9-1)
- [Дисплей](#page-9-3)
- [Сенсорная панель](#page-10-0)
- [Адаптер переменного тока](#page-10-2)
- [Условия эксплуатации и хранения](#page-10-4)
- [Процессор](#page-8-2) [Видео](#page-8-4)
- [Связь](#page-9-0)
- [Порты и разъемы](#page-9-2)
- [Клавиатура](#page-9-4)
- [Аккумулятор](#page-10-1)
- [Физические характеристики](#page-10-3)
- **ПРИМЕЧАНИЕ**. Предложения в разных регионах могут отличаться друг от друга. Для просмотра дополнительной информации о конфигурации<br>компьютера нажмите **Пуск→ Справка и поддержка** и выберите нужный пункт для просмотра инфо

<span id="page-8-1"></span>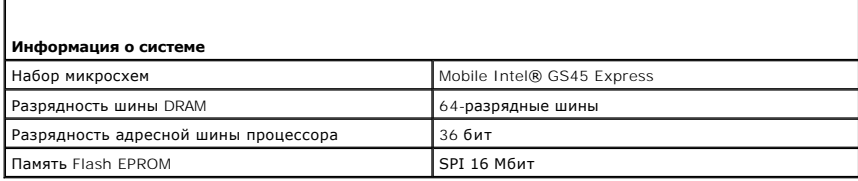

<span id="page-8-2"></span>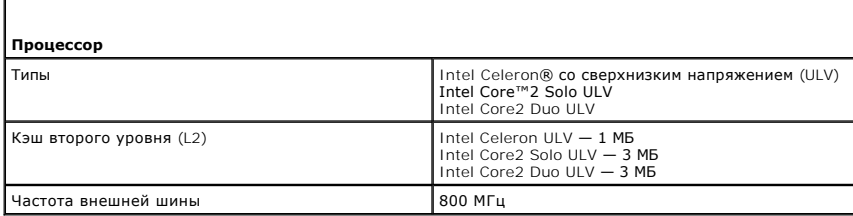

<span id="page-8-3"></span>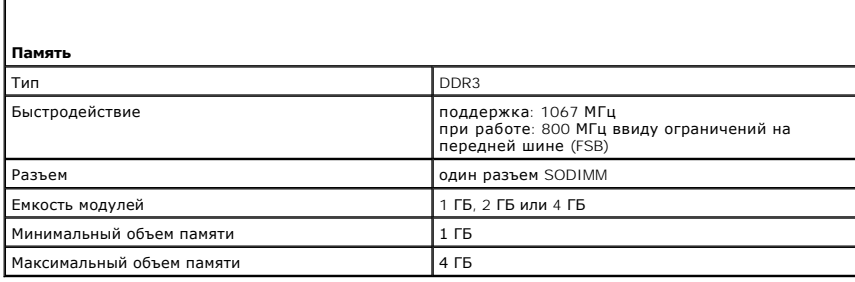

<span id="page-8-4"></span>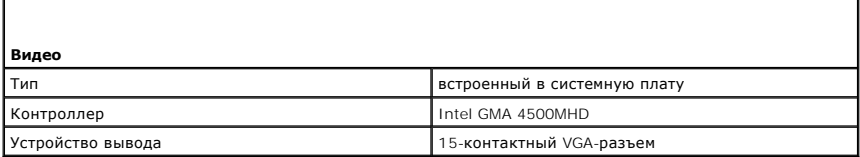

<span id="page-8-5"></span>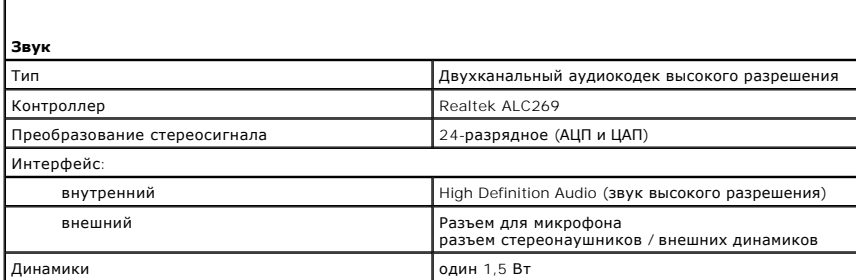

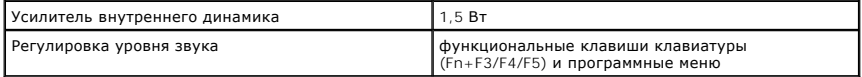

<span id="page-9-0"></span>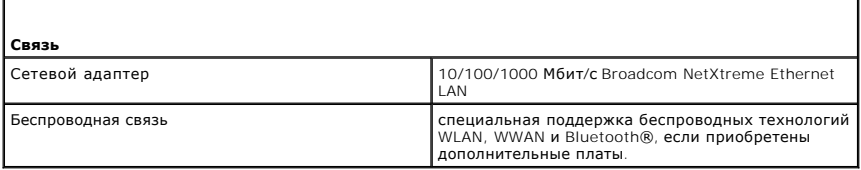

<span id="page-9-1"></span>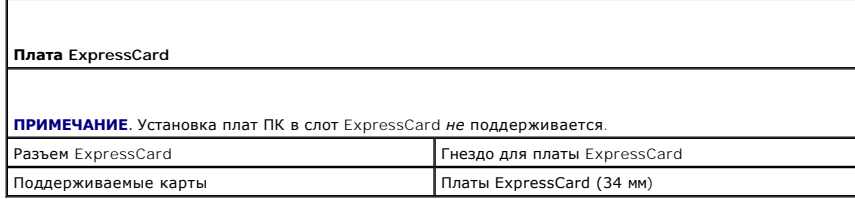

<span id="page-9-2"></span>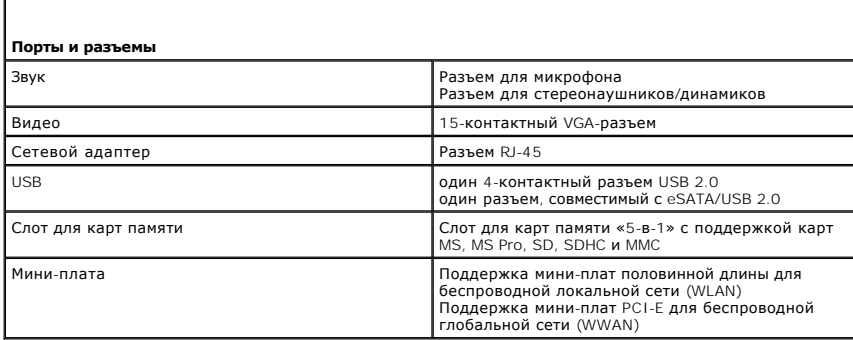

<span id="page-9-3"></span>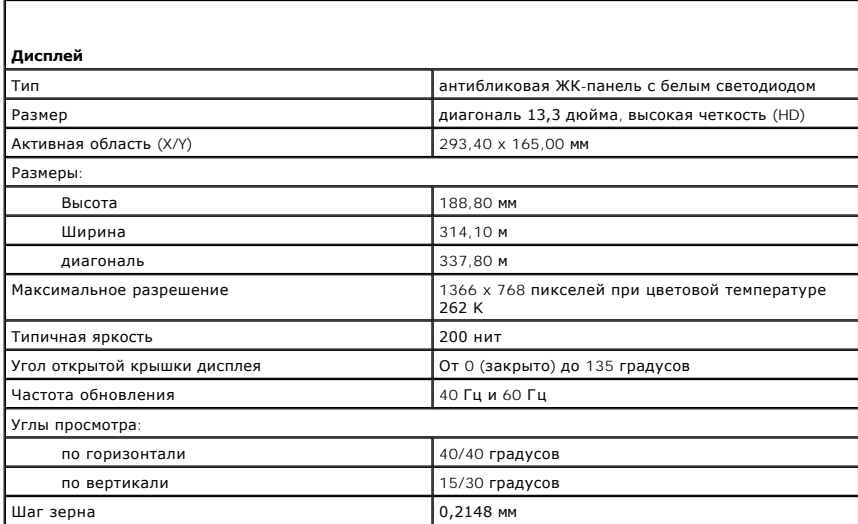

<span id="page-9-4"></span>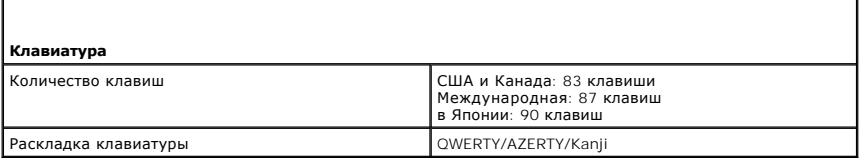

<span id="page-10-0"></span>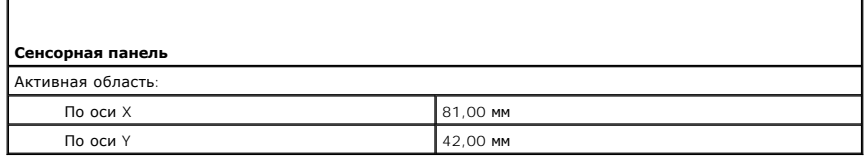

<span id="page-10-1"></span>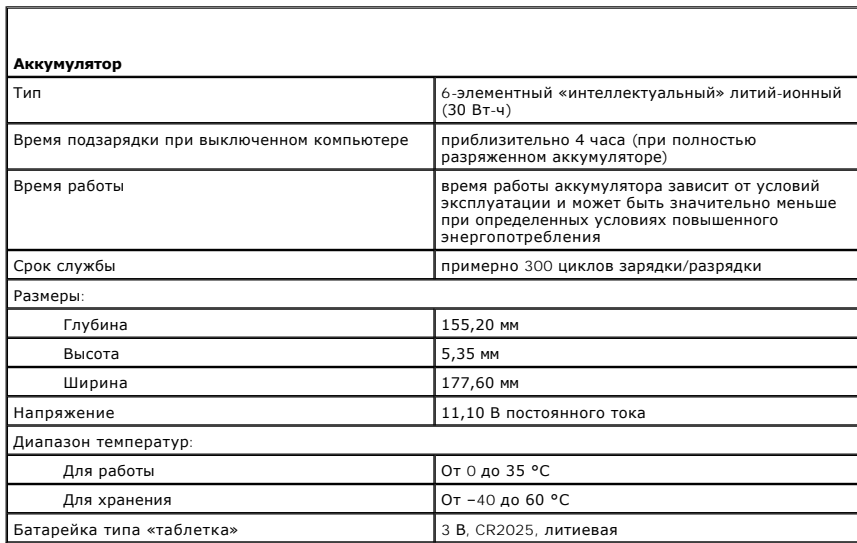

<span id="page-10-2"></span>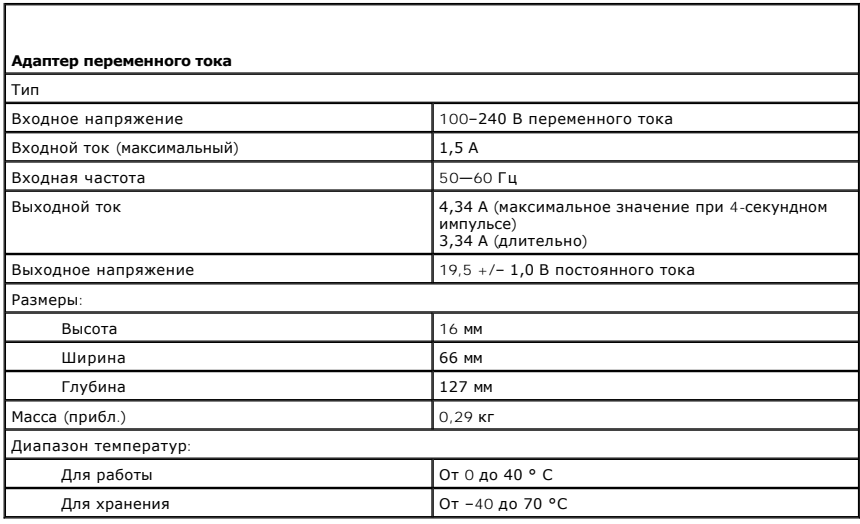

<span id="page-10-3"></span>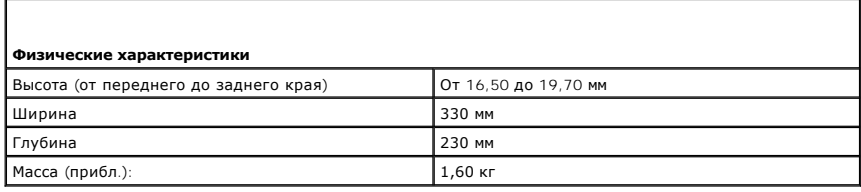

<span id="page-10-4"></span>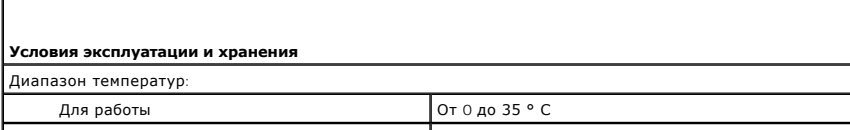

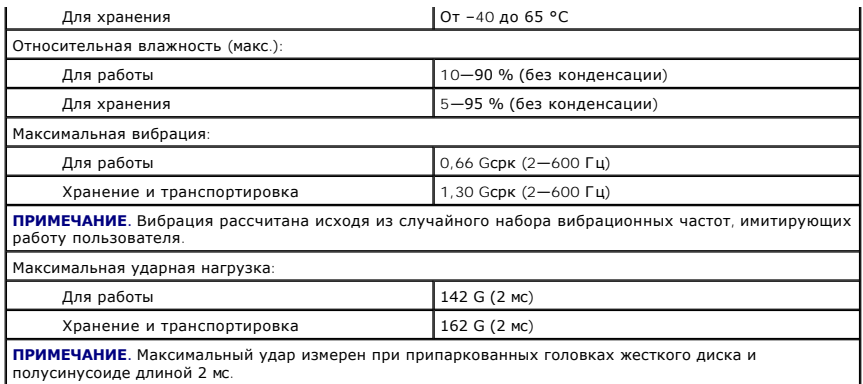

# <span id="page-12-0"></span>**Жесткий диск и звуковая плата**

**Руководство по обслуживанию Dell™ Latitude™ 13**

**ОСТОРОЖНО! Перед началом работы с внутренними компонентами компьютера прочитайте инструкции по технике безопасности,** прилагаемые к компьютеру. Дополнительные сведения по вопросам безопасности см. на веб-странице, посвященной соответствию<br>нормативам: www.dell.com/regulatory\_compliance.

#### **Извлечение жесткого диска и звуковой платы**

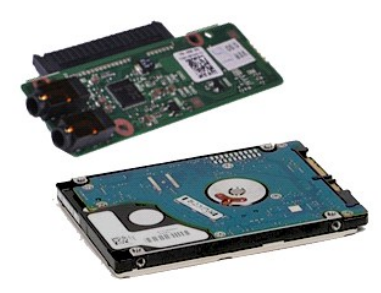

**ПРИМЕЧАНИЕ:** Может потребоваться установка проигрывателя Adobe® Flash® Player с веб-узла **Adobe.com** для просмотра приведенных ниже иллюстраций.

- 1. Следуйте процедурам, приведенным в разделе <u>Перед началом работы с внутренними компонентами компьютера</u>.<br>2. Извлеките [плату](file:///C:/data/systems/lat13/ru/sm/TD_SD_Card.htm) <u>ExpressCard</u> (если имеется).<br>3. Извлеките <u>плату SD (</u>если имеется).<br>4. Снимите <u>нижнюю к</u>
- 
- 
- 
- 5. Извлеките <u>аккумулятор</u>.<br>6. Отсоедините от звуковой платы кабель динамика.
- 7. Отсоедините от звуковой платы кабель передачи данных жесткого диска.

8. Извлеките винты, которые крепят звуковую плату и жесткий диск к корпусу компьютера.

9. Приподнимите кронштейн жесткого диска и звуковую плату и извлеките их компьютера.

- 10. Отсоедините звуковую плату от жесткого диска.
- 11. Выверните винты, которыми кронштейн жесткого диска крепится к жесткому диску.
- 12. Извлеките жесткий диск из кронштейна жесткого диска.

### **Установка жесткого диска и звуковой платы**

Чтобы установить жесткий диск и звуковую плату на место, выполните шаги по извлечению в обратном порядке.

#### <span id="page-13-0"></span>**Аккумулятор**

**Руководство по обслуживанию Dell™ Latitude™ 13**

ОСТОРОЖНО! Перед началом работы с внутренними компонентами компьютера прочитайте инструкции по технике безопасности,<br>прилагаемые к компьютеру. Дополнительные сведения по вопросам безопасности см. на веб-странице, посвящен

#### **Извлечение аккумулятора**

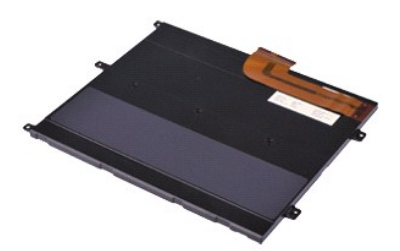

**ПРИМЕЧАНИЕ:** Может потребоваться установка проигрывателя Adobe® Flash® Player с веб-узла **Adobe.com** для просмотра приведенных ниже иллюстраций.

- 1. Следуйте процедурам, приведенным в разделе <u>Перед началом работы с внутренними компонентами компьютера</u>.<br>2. Извлеките [плату](file:///C:/data/systems/lat13/ru/sm/TD_SD_Card.htm) <u>ExpressCard</u> (если имеется).<br>3. Извлеките <u>плату SD (</u>если имеется).<br>4. Снимите <u>нижнюю к</u>
- 
- 
- 5. Поднимите черную защелку кабеля и отключите кабель аккумулятора от разъема на системной плате.
- 6. Выверните винты, которыми аккумулятор крепится к компьютеру.
- 7. Поднимите аккумулятор вверх и вперед от компьютера.

### **Установка аккумулятора**

Чтобы установить аккумулятор, выполните шаги по извлечению в обратном порядке.

# <span id="page-14-0"></span>**Внутренняя плата с беспроводной технологией Bluetooth®**

**Руководство по обслуживанию Dell™ Latitude™ 13**

**△ ОСТОРОЖНО! Перед началом работы с внутренними компонентами компьютера прочитайте инструкции по технике безопасности,** прилагаемые к компьютеру. Дополнительные сведения по вопросам безопасности см. на веб-странице, посвященной соответствию<br>нормативам: www.dell.com/regulatory\_compliance.

### **Извлечение платы Bluetooth**

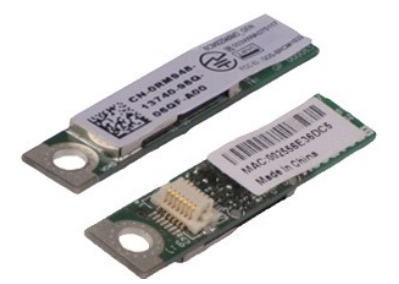

**ПРИМЕЧАНИЕ:** Может потребоваться установка проигрывателя Adobe® Flash® Player с веб-узла **Adobe.com** для просмотра приведенных ниже иллюстраций.

- 1. Следуйте процедурам, приведенным в разделе <u>Перед началом работы с внутренними компонентами компьютера</u>.<br>2. Извлеките [плату](file:///C:/data/systems/lat13/ru/sm/TD_SD_Card.htm) <u>ExpressCard</u> (если имеется).<br>3. Извлеките <u>плату SD (</u>если имеется).<br>4. Снимите <u>нижнюю к</u>
- 
- 
- 
- 5. Извлеките <u>аккумулятор</u>.<br>6. Извлеките <u>жесткий диск и звуковую плату</u>.
- 7. Извлеките <u>жесткий диск</u><br>7. Извлеките <u>плату WLAN</u>.<br>8. Снимите крышку со свет
- 8. Снимите <u>крышку со светодиодными индикаторами</u>.<br>9. Извлеките <u>память</u>.
- 
- 10. Извлеките [клавиатуру](file:///C:/data/systems/lat13/ru/sm/TD_Keyboard.htm).
- 11. Извлеките <u>устройство чтения карт памяти</u>.<br>12. Извлеките <u>батарейку типа «таблетка»</u>.
- 
- 13. Извлеките <u>системную плату</u>.<br>14. Выверните винт, которым плата Bluetooth крепится к системной плате.

15. Приподнимите плату Bluetooth и извлеките ее из системной платы.

### **Замена платы Bluetooth**

Чтобы установить плату Bluetooth на место, выполните шаги по извлечению в обратном порядке.

#### <span id="page-15-0"></span>**Нижняя крышка**

**Руководство по обслуживанию Dell™ Latitude™ 13**

ОСТОРОЖНО! Перед началом работы с внутренними компонентами компьютера прочитайте инструкции по технике безопасности,<br>прилагаемые к компьютеру. Дополнительные сведения по вопросам безопасности см. на веб-странице, посвящен

### **Снятие нижней крышки**

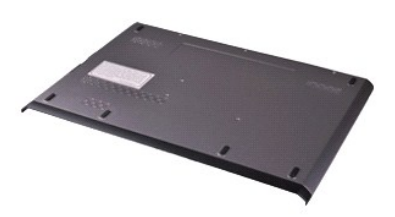

**ПРИМЕЧАНИЕ:** Может потребоваться установка проигрывателя Adobe® Flash® Player с веб-узла **Adobe.com** для просмотра приведенных ниже иллюстраций.

- 1. Следуйте процедурам, приведенным в разделе <u>Перед началом работы с внутренними компонентами компьютера</u>.<br>2. Извлеките [плату](file:///C:/data/systems/lat13/ru/sm/TD_SD_Card.htm) <u>ExpressCard</u> (если имеется).<br>3. Извлеките <u>плату SD (</u>если имеется).<br>4. Выкрутите вин
- 
- 
- 
- 5. Выверните винты, которыми нижняя крышка крепится к задней части компьютера.
- 6. Сдвиньте нижнюю крышку в сторону передней части компьютера.
- 7. Приподнимите нижнюю крышку и извлеките ее из компьютера.

# **Установка нижней крышки**

Чтобы установить нижнюю крышку на место, выполните шаги по извлечению в обратном порядке.

#### <span id="page-16-0"></span>**Камера**

**Руководство по обслуживанию Dell™ Latitude™ 13**

ОСТОРОЖНО! Перед началом работы с внутренними компонентами компьютера прочитайте инструкции по технике безопасности,<br>прилагаемые к компьютеру. Дополнительные сведения по вопросам безопасности см. на веб-странице, посвящен

### **Извлечение камеры**

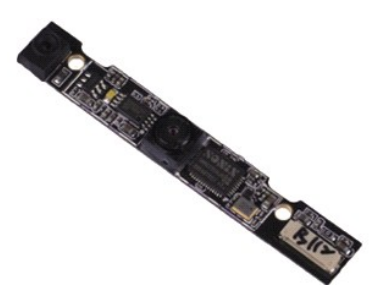

**ПРИМЕЧАНИЕ:** Может потребоваться установка проигрывателя Adobe® Flash® Player с веб-узла **Adobe.com** для просмотра приведенных ниже иллюстраций.

- 1. Следуйте процедурам, приведенным в разделе <u>Перед началом работы с внутренними компонентами компьютера</u>.<br>2. Извлеките [плату](file:///C:/data/systems/lat13/ru/sm/TD_SD_Card.htm) <u>ExpressCard</u> (если имеется).<br>3. Извлеките <u>плату SD (</u>если имеется).<br>4. Снимите <u>нижнюю к</u>
- 
- 
- 
- 5. Извлеките <u>аккумулятор</u>.<br>6. Снимите <u>лицевую панель дисплея</u>.
- 
- 7. Снимите <u>панель дисплея</u>.<br>8. С помощью пластмассовой палочки аккуратно отсоедините модуль камеры от корпуса дисплея.
- 9. Отключите от камеры кабель и извлеките ее из компьютера.

### **Установка камеры**

Чтобы установить камеру на место, выполните вышеуказанные действия в обратном порядке.

# <span id="page-17-0"></span>**Устройство чтения карт ExpressCard/SD**

**Руководство по обслуживанию Dell™ Latitude™ 13**

**ОСТОРОЖНО! Перед началом работы с внутренними компонентами компьютера прочитайте инструкции по технике безопасности,** прилагаемые к компьютеру. Дополнительные сведения по вопросам безопасности см. на веб-странице, посвященной соответствию<br>нормативам: www.dell.com/regulatory\_compliance.

### **Извлечение устройства чтения карт ExpressCard/SD**

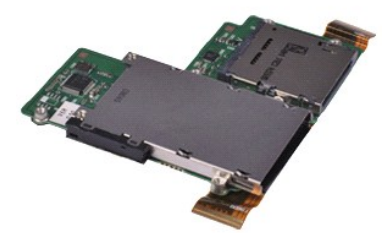

**ПРИМЕЧАНИЕ:** Может потребоваться установка проигрывателя Adobe® Flash® Player с веб-узла **Adobe.com** для просмотра приведенных ниже иллюстраций.

- 1. Следуйте процедурам, приведенным в разделе <u>Перед началом работы с внутренними компонентами компьютера</u>.<br>2. Извлеките плату <u>ExpressCard</u> (если имеется).
- 2. Извлеките [плату](file:///C:/data/systems/lat13/ru/sm/TD_SD_Card.htm) <u>ExpressCard</u> (если имеется).<br>3. Извлеките <u>плату SD</u> (если имеется).<br>4. Снимите <u>нижнюю крышку</u>.
- 
- 
- 5. Извлеките <u>аккумулятор</u>.<br>6. Извлеките <u>жесткий диск и звуковую плату</u>.
- 
- 7. Извлеките <u>плату WLAN</u>.<br>8. Снимите <u>крышку со светодиодными индикаторами</u>.<br>9. Извлеките <u>память</u>.
- 
- 
- 10. Извлеките <u>клавиатуру</u>.<br>11. Выверните винты, которыми устройство чтения карт памяти крепится к корпусу компьютера.

12. Аккуратно переверните компьютер.

- 13. Поднимите фиксатор, которым кабель передачи данных жесткого диска крепится к системной плате, и отключите его от системной платы.
- 14. Приподнимите устройство чтения карт памяти и извлеките его из компьютера.

### **Замена устройства чтения карт памяти**

Чтобы установить устройство чтения карт памяти на место, выполните шаги по извлечению в обратном порядке.

### <span id="page-18-0"></span>**Батарейка типа «таблетка»**

**Руководство по обслуживанию Dell™ Latitude™ 13**

**ОСТОРОЖНО! Перед началом работы с внутренними компонентами компьютера прочитайте инструкции по технике безопасности,** прилагаемые к компьютеру. Дополнительные сведения по вопросам безопасности см. на веб-странице, посвященной соответствию<br>нормативам: www.dell.com/regulatory\_compliance.

### **Извлечение батарейки типа «таблетка»**

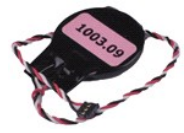

**ПРИМЕЧАНИЕ:** Может потребоваться установка проигрывателя Adobe® Flash® Player с веб-узла **Adobe.com** для просмотра приведенных ниже иллюстраций.

- 1. Следуйте процедурам, приведенным в разделе <u>Перед началом работы с внутренними компонентами компьютера</u>.<br>2. Извлеките [плату](file:///C:/data/systems/lat13/ru/sm/TD_SD_Card.htm) <u>ExpressCard</u> (если имеется).<br>3. Извлеките <u>плату SD (</u>если имеется).<br>5. Извлеките <u>аккумулято</u>
- 
- 
- 
- 
- 7. Снимите <u>крышку со светодиодными индикаторами</u>.<br>8. Извлеките <u>клавиатуру</u>.
- 
- –9. Извлеките <u>устройство чтения карт памяти</u>.<br>10. Удалите ленту, которой батарейка типа «таблетка» крепится к корпуса компьютера.
- 11. Отсоедините кабель батарейки типа «таблетка» от системной платы.
- 12. Извлеките из компьютера батарейку типа «таблетка».

# **Обратная установка батарейки типа «таблетка»**

Чтобы установить батарейку типа «таблетка» на место, выполните шаги по извлечению в обратном порядке.

# <span id="page-19-0"></span>**Плата ExpressCard**

**Руководство по обслуживанию Dell™ Latitude™ 13**

ОСТОРОЖНО! Перед началом работы с внутренними компонентами компьютера прочитайте инструкции по технике безопасности,<br>прилагаемые к компьютеру. Дополнительные сведения по вопросам безопасности см. на веб-странице, посвящен

### **Извлечение платы ExpressCard**

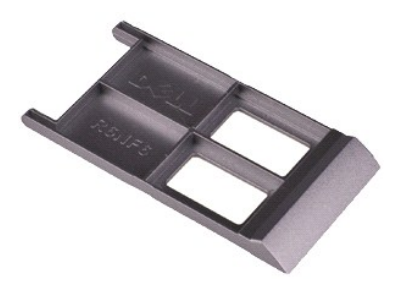

**ПРИМЕЧАНИЕ:** Может потребоваться установка проигрывателя Adobe® Flash® Player с веб-узла **Adobe.com** для просмотра приведенных ниже иллюстраций.

- 1. Следуйте процедурам, приведенным в разделе <u>Перед началом работы с внутренними компонентами компьютера</u>.<br>2. Нажмите на плату ExpressCard, чтобы извлечь ее из <mark>компьютера.</mark>
- 
- 3. Извлеките плату ExpressCard из компьютера.

### **Установка платы ExpressCard**

Чтобы установить плату Express Card на место, выполните шаги по извлечению в обратном порядке.

### <span id="page-20-0"></span>**Датчик закрытия дисплея**

**Руководство по обслуживанию Dell™ Latitude™ 13**

ОСТОРОЖНО! Перед началом работы с внутренними компонентами компьютера прочитайте инструкции по технике безопасности,<br>прилагаемые к компьютеру. Дополнительные сведения по вопросам безопасности см. на веб-странице, посвящен

### **Извлечение датчика закрытия дисплея**

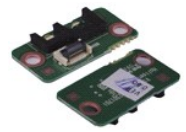

**ПРИМЕЧАНИЕ:** Может потребоваться установка проигрывателя Adobe® Flash® Player с веб-узла **Adobe.com** для просмотра приведенных ниже иллюстраций.

- 1. Следуйте процедурам, приведенным в разделе <u>Перед началом работы с внутренними компонентами компьютера</u>.<br>2. Извлеките [плату](file:///C:/data/systems/lat13/ru/sm/TD_SD_Card.htm) <u>ЕхргезsCard</u> (если имеется).<br>3. Извлеките <u>плату SD (</u>если имеется).<br>4. Снимите <u>нижню</u>
- 
- 
- 
- 
- 7. Аккуратно сдвиньте белую защелку, чтобы отключить гибкий кабель, которым датчик закрытия дисплея крепится к компьютеру. 8. Извлеките датчик закрытия дисплея из компьютера.
- 

### **Установка датчика закрытия дисплея**

Чтобы установить датчик закрытия дисплея на место, выполните вышеуказанные действия в обратном порядке.

### <span id="page-21-0"></span>**Блок радиатора и вентилятора**

**Руководство по обслуживанию Dell™ Latitude™ 13**

**ОСТОРОЖНО! Перед началом работы с внутренними компонентами компьютера прочитайте инструкции по технике безопасности,** прилагаемые к компьютеру. Дополнительные сведения по вопросам безопасности см. на веб-странице, посвященной соответствию<br>нормативам: www.dell.com/regulatory\_compliance.

### **Извлечение блока радиатора/вентилятора**

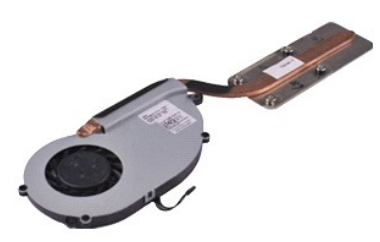

**ПРИМЕЧАНИЕ:** Может потребоваться установка проигрывателя Adobe® Flash® Player с веб-узла **Adobe.com** для просмотра приведенных ниже иллюстраций.

- 1. Следуйте процедурам, приведенным в разделе <u>Перед началом работы с внутренними компонентами компьютера</u>.<br>2. Извлеките плату <u>ExpressCard</u> (если имеется).
- 2. Извлеките [плату](file:///C:/data/systems/lat13/ru/sm/TD_SD_Card.htm) <u>ExpressCard</u> (если имеется).<br>3. Извлеките <u>плату SD</u> (если имеется).<br>4. Снимите <u>нижнюю крышку</u>.
- 
- 
- 5. Извлеките <u>аккумулятор</u>.<br>6. Извлеките <u>жесткий диск и звуковую плату</u>.
- 7. Извлеките <u>жесткий диск</u><br>7. Извлеките <u>плату WLAN.</u><br>8. Снимите крышку со све
- 8. Снимите <u>крышку со светодиодными индикаторами</u>.<br>9. Извлеките <u>память</u>.
- 
- 10. Извлеките [клавиатуру](file:///C:/data/systems/lat13/ru/sm/TD_Keyboard.htm).
- 11. Извлеките <u>устройство чтения карт памяти</u>.<br>12. Извлеките <u>батарейку типа «таблетка»</u>.
- 
- 13. Извлеките <u>системную плату</u>.<br>14. Отсоедините кабель вентилятора от системной платы.

15. Выверните винты, которыми блок радиатора и вентилятора крепится к системной плате.

16. Поднимите блок радиатора и вентилятора и извлеките его из компьютера.

## **Установка блока радиатора и вентилятора**

Чтобы установить блок радиатора и вентилятора на место, выполните вышеуказанные действия в обратном порядке.

### <span id="page-22-0"></span>**Клавиатура**

**Руководство по обслуживанию Dell™ Latitude™ 13**

ОСТОРОЖНО! Перед началом работы с внутренними компонентами компьютера прочитайте инструкции по технике безопасности,<br>прилагаемые к компьютеру. Дополнительные сведения по вопросам безопасности см. на веб-странице, посвящен

### **Извлечение клавиатуры**

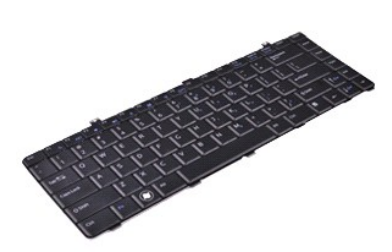

**ПРИМЕЧАНИЕ:** Может потребоваться установка проигрывателя Adobe® Flash® Player с веб-узла **Adobe.com** для просмотра приведенных ниже иллюстраций.

- 1. Следуйте процедурам, приведенным в разделе <u>Перед началом работы с внутренними компонентами компьютера</u>.<br>2. Извлеките [плату](file:///C:/data/systems/lat13/ru/sm/TD_SD_Card.htm) <u>ExpressCard</u> (если имеется).<br>3. Извлеките <u>плату SD (</u>если имеется).<br>4. Снимите <u>нижнюю к</u>
- 
- 
- 
- 
- 5. Извлеките <u>аккумулятор</u>.<br>6. Снимите <u>крышку со светодиодными индикаторами</u>.<br>7. Выверните винты, которыми клавиатура крепится к компьютеру.
- 8. Переверните клавиатуру и положите ее на упор для рук.
- 9. Аккуратно поднимите белую защелку, фиксирующую кабель клавиатуры.
- 10. Отсоедините кабель клавиатуры от разъема на системной плате.
- 11. Приподнимите клавиатуру и извлеките ее из компьютера.

### **Установка клавиатуры**

Чтобы установить клавиатуру на место, выполните шаги по извлечению в обратном порядке.

### <span id="page-23-0"></span>**Панель дисплея**

**Руководство по обслуживанию Dell™ Latitude™ 13**

ОСТОРОЖНО! Перед началом работы с внутренними компонентами компьютера прочитайте инструкции по технике безопасности,<br>прилагаемые к компьютеру. Дополнительные сведения по вопросам безопасности см. на веб-странице, посвящен

#### **Извлечение панели дисплея**

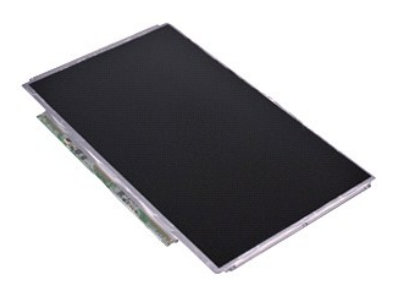

**ПРИМЕЧАНИЕ:** Может потребоваться установка проигрывателя Adobe® Flash® Player с веб-узла **Adobe.com** для просмотра приведенных ниже иллюстраций.

- 1. Следуйте процедурам, приведенным в разделе <u>Перед началом работы с внутренними компонентами компьютера</u>.<br>2. Извлеките [плату](file:///C:/data/systems/lat13/ru/sm/TD_SD_Card.htm) <u>ExpressCard</u> (если имеется).<br>3. Извлеките <u>плату SD (</u>если имеется).<br>4. Снимите <u>нижнюю к</u>
- 
- 
- 
- 5. Снимите <u>лицевую панель дисплея</u>.<br>6. Выверните винты, которыми панель дисплея крепится к крышке дисплея.
- 7. Аккуратно наклоните панель дисплея в сторону клавиатуры.

8. Удалите клейкую ленту, которой кабель панели дисплея крепится к крышке дисплея.

9. Извлеките панель дисплея из компьютера.

### **Установка панели дисплея**

Чтобы установить дисплей на место, выполните вышеуказанные действия в обратном порядке.

#### <span id="page-24-0"></span>**Лицевая панель дисплея**

**Руководство по обслуживанию Dell™ Latitude™ 13**

ОСТОРОЖНО! Перед началом работы с внутренними компонентами компьютера прочитайте инструкции по технике безопасности,<br>прилагаемые к компьютеру. Дополнительные сведения по вопросам безопасности см. на веб-странице, посвящен

### **Извлечение лицевой панели дисплея**

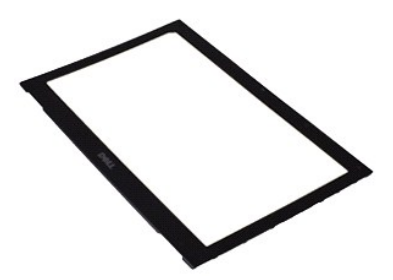

**ПРИМЕЧАНИЕ:** Может потребоваться установка проигрывателя Adobe® Flash® Player с веб-узла **Adobe.com** для просмотра приведенных ниже иллюстраций.

1. Следуйте процедурам, приведенным в разделе <u>Перед началом работы с внутренними компонентами компьютера</u>.<br>2. Извлеките крышки винтов из лицевой панели дисплея.

- 
- 3. Выверните винты, которыми лицевая панель дисплея крепится к блоку дисплея.
- 4. С помощью пластмассовой палочки аккуратно подцепите лицевую панель дисплея и отсоедините ее от блока дисплея.
- 5. Поднимите лицевую панель дисплея и отсоедините ее от блока дисплея.

### **Установка лицевой панели**

Чтобы установить панель дисплея на место, выполните вышеуказанные действия в обратном порядке.

#### <span id="page-25-0"></span>**Память**

**Руководство по обслуживанию Dell™ Latitude™ 13**

**ОСТОРОЖНО! Перед началом работы с внутренними компонентами компьютера прочитайте инструкции по технике безопасности,** прилагаемые к компьютеру. Дополнительные сведения по вопросам безопасности см. на веб-странице, посвященной соответствию<br>нормативам: www.dell.com/regulatory\_compliance.

### **Извлечение модуля памяти**

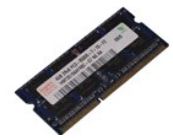

**ПРИМЕЧАНИЕ:** Может потребоваться установка проигрывателя Adobe® Flash® Player с веб-узла **Adobe.com** для просмотра приведенных ниже иллюстраций.

- 1. Следуйте процедурам, приведенным в разделе <u>Перед началом работы с внутренними компонентами компьютера</u>.<br>2. Извлеките [плату](file:///C:/data/systems/lat13/ru/sm/TD_SD_Card.htm) <u>ExpressCard</u> (если имеется).<br>3. Извлеките <u>плату SD (</u>если имеется).<br>4. Снимите <u>нижною крышк</u>
- 
- 
- 
- 
- 7. Подушечками пальцев осторожно раскрывайте фиксаторы с каждой стороны разъема модуля памяти до тех пор, пока модуль памяти не освободится.

8. Извлеките модуль памяти из разъема на системной плате, наклонив его под углом 45 градусов.

### **Обратная установка модуля памяти**

- 1. Установите модуль памяти в разъем на системной плате под углом 45 градусов и совместите выемку на модуле с выступом на разъеме.
- 2. Нажмите на модуль до щелчка, чтобы установить его на место. Если модуль не встанет на место со щелчком, извлеките модуль и переустановите его.

# <span id="page-26-0"></span>**Блоки упора для рук и дисплея**

**Руководство по обслуживанию Dell™ Latitude™ 13**

**ОСТОРОЖНО! Перед началом работы с внутренними компонентами компьютера прочитайте инструкции по технике безопасности,** прилагаемые к компьютеру. Дополнительные сведения по вопросам безопасности см. на веб-странице, посвященной соответствию<br>нормативам: www.dell.com/regulatory\_compliance.

### **Извлечение блоков упора для рук и дисплея**

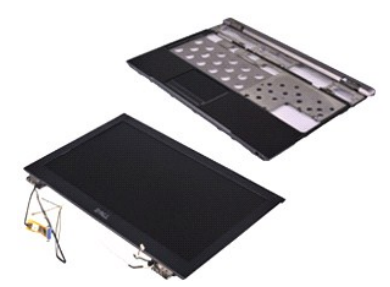

**ПРИМЕЧАНИЕ:** Может потребоваться установка проигрывателя Adobe® Flash® Player с веб-узла **Adobe.com** для просмотра приведенных ниже иллюстраций.

- 1. Следуйте процедурам, приведенным в разделе <u>Перед началом работы с внутренними компонентами компьютера</u>.<br>2. Извлеките плату <u>ExpressCard</u> (если имеется).
- 2. Извлеките [плату](file:///C:/data/systems/lat13/ru/sm/TD_SD_Card.htm) <u>ExpressCard</u> (если имеется).<br>3. Извлеките <u>плату SD</u> (если имеется).<br>4. Снимите <u>нижнюю крышку</u>.
- 
- 
- 5. Извлеките <u>аккумулятор</u>.<br>6. Извлеките <u>жесткий диск и звуковую плату</u>.
- 7. Извлеките <u>жесткий диск</u><br>7. Извлеките <u>плату WLAN.</u><br>8. Снимите крышку со све
- 8. Снимите <u>крышку со светодиодными индикаторами</u>.<br>9. Извлеките <u>память</u>.
- 
- 10. Извлеките [клавиатуру](file:///C:/data/systems/lat13/ru/sm/TD_Keyboard.htm).
- 11. Извлеките <u>устройство чтения карт памяти</u>.<br>12. Извлеките <u>батарейку типа «таблетка»</u>.
- 
- 13. Извлеките <u>системную плату</u>.<br>14. Выверните винты с правой стороны крепления дисплея.

15. Выверните винты с левой стороны крепления дисплея, чтобы отсоединить блок дисплея от блока упора для рук.

- 16. Отключите от блока упора для рук кабели антенны, камеры и дисплея.
- 17. Извлеките блок упора для рук из блока дисплея.

### **Установка блоков упора для рук и дисплея**

Чтобы установить блоки упора для рук и дисплея на место, выполните вышеуказанные действия в обратном порядке.

# <span id="page-27-0"></span>**Крышка со светодиодными индикаторами**

**Руководство по обслуживанию Dell™ Latitude™ 13**

**ОСТОРОЖНО! Перед началом работы с внутренними компонентами компьютера прочитайте инструкции по технике безопасности,** прилагаемые к компьютеру. Дополнительные сведения по вопросам безопасности см. на веб-странице, посвященной соответствию<br>нормативам: www.dell.com/regulatory\_compliance.

#### **Снятие крышки со светодиодными индикаторами**

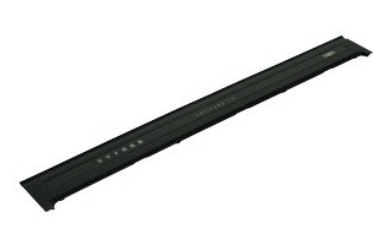

**ПРИМЕЧАНИЕ:** Может потребоваться установка проигрывателя Adobe® Flash® Player с веб-узла **Adobe.com** для просмотра приведенных ниже иллюстраций.

- 1. Следуйте процедурам, приведенным в разделе <u>Перед началом работы с внутренними компонентами компьютера</u>.<br>2. С помощью пластмассовой палочки аккуратно приподнимите крышку со светодиодными индикаторами, начиная с левой
- 3. Наклоните крышку со светодиодными индикаторами в сторону клавиатуры и поверните ее в сторону дисплея.
- 4. Отключите кабель крышки со светодиодными индикаторами.
- 5. Приподнимите крышку со светодиодными индикаторами и снимите ее с компьютера.

#### **Обратная установка крышки со светодиодными индикаторами**

Чтобы установить крышку со светодиодными индикаторами на место, выполните шаги по извлечению в обратном порядке.

### <span id="page-28-0"></span>**Плата Secure Digital (SD) Руководство по обслуживанию Dell™ Latitude™ 13**

ОСТОРОЖНО! Перед началом работы с внутренними компонентами компьютера прочитайте инструкции по технике безопасности,<br>прилагаемые к компьютеру. Дополнительные сведения по вопросам безопасности см. на веб-странице, посвящен

### **Извлечение платы SD**

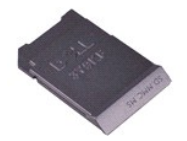

**И ПРИМЕЧАНИЕ**: Может потребоваться установка проигрывателя Adobe® Flash® Player с веб-узла Adobe.com для просмотра приведенных ниже иллюстраций.

1. Следуйте процедурам, приведенным в разделе <u>Перед началом работы с внутренними компонентами компьютера</u>.<br>2. Нажмите на фиксатор платы SD, чтобы высвободить ее из корпуса компьютера.

3. Извлеките плату SD из компьютера.

### **Установка платы SD**

Чтобы установить плату SD на место, выполните шаги по извлечению в обратном порядке.

### <span id="page-29-0"></span>**Устройство чтения карт SIM**

**Руководство по обслуживанию Dell™ Latitude™ 13**

**ОСТОРОЖНО! Перед началом работы с внутренними компонентами компьютера прочитайте инструкции по технике безопасности,** прилагаемые к компьютеру. Дополнительные сведения по вопросам безопасности см. на веб-странице, посвященной соответствию<br>нормативам: www.dell.com/regulatory\_compliance.

### **Извлечение устройства чтения карт SIM**

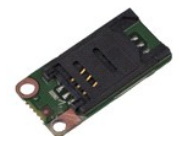

**ПРИМЕЧАНИЕ:** Может потребоваться установка проигрывателя Adobe® Flash® Player с веб-узла **Adobe.com** для просмотра приведенных ниже иллюстраций.

- 1. Следуйте процедурам, приведенным в разделе <u>Перед началом работы с внутренними компонентами компьютера</u>.<br>2. Извлеките [плату](file:///C:/data/systems/lat13/ru/sm/TD_SD_Card.htm) <u>ЕхргезsCard</u> (если имеется).<br>3. Извлеките <u>плату SD (</u>если имеется).<br>4. Снимите <u>нижню</u>
- 
- 
- 
- 
- 7. Выверните винт, которым устройство чтения карт SIM крепится к компьютеру.
- 8. Извлеките устройство чтения карт SIM из компьютера.

## **Установка устройства чтения карт SIM**

Чтобы установить устройство чтения карт SIM на место, выполните шаги по извлечению в обратном порядке.

# <span id="page-30-0"></span>**Карта идентификационного модуля абонента (SIM)**

**Руководство по обслуживанию Dell™ Latitude™ 13**

ОСТОРОЖНО! Перед началом работы с внутренними компонентами компьютера прочитайте инструкции по технике безопасности,<br>прилагаемые к компьютеру. Дополнительные сведения по вопросам безопасности см. на веб-странице, посвящен

### **Извлечение SIM-карты**

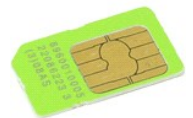

**ПРИМЕЧАНИЕ:** Может потребоваться установка проигрывателя Adobe® Flash® Player с веб-узла **Adobe.com** для просмотра приведенных ниже иллюстраций.

- 1. Следуйте процедурам, приведенным в разделе <u>Перед началом работы с внутренними компонентами компьютера</u>.<br>2. Извлеките <u>аккумулятор</u><br>3. Снимите <u>крышку со светодиодными индикаторами</u>.<br>4. Извлекте <u>держатель</u> ка
- 
- 
- 
- 6. Извлеките карту SIM из держателя карт SIM.

# **Установка SIM-карты**

Чтобы установить SIM-карту на место, выполните шаги по извлечению в обратном порядке.

#### <span id="page-31-0"></span>**Динамик**

**Руководство по обслуживанию Dell™ Latitude™ 13**

ОСТОРОЖНО! Перед началом работы с внутренними компонентами компьютера прочитайте инструкции по технике безопасности,<br>прилагаемые к компьютеру. Дополнительные сведения по вопросам безопасности см. на веб-странице, посвящен

### **Снятие динамика**

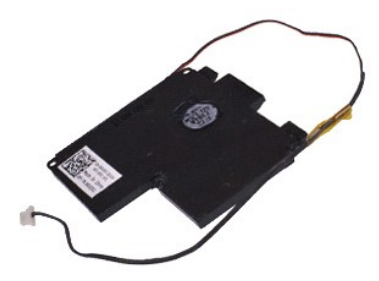

**ПРИМЕЧАНИЕ:** Может потребоваться установка проигрывателя Adobe® Flash® Player с веб-узла **Adobe.com** для просмотра приведенных ниже иллюстраций.

- 1. Следуйте процедурам, приведенным в разделе <u>Перед началом работы с внутренними компонентами компьютера</u>.<br>2. Извлеките [плату](file:///C:/data/systems/lat13/ru/sm/TD_SD_Card.htm) <u>ExpressCard</u> (если имеется).<br>3. Извлеките <u>плату SD (</u>если имеется).<br>4. Снимите <u>нижнюю к</u>
- 
- 
- 
- 5. Извлеките <u>аккумулятор</u>.<br>6. Извлеките <u>датчик закрытия дисплея</u>.
- 7. Отсовените <u>Ганините кабельной дисплея</u>.<br>7. Отсоедините кабель сенсорной панели от разъема на системной плате.
- 8. Удалите ленту, чтобы вынуть кабель динамика из направляющих желобков в компьютере.
- 9. Отключите кабель динамика от звуковой платы и выньте его из направляющих желобков компьютера.
- 10. Аккуратно извлеките гибкий кабель и отключите его от динамика.
- 11. Выкрутите винты крепления динамиков к корпусу компьютера.
- 12. Приподнимите динамик и извлеките его из компьютера.

### **Замена динамика**

Чтобы установить динамик на место, выполните шаги по извлечению в обратном порядке.

#### <span id="page-32-0"></span>**Системная плата**

**Руководство по обслуживанию Dell™ Latitude™ 13**

**ОСТОРОЖНО! Перед началом работы с внутренними компонентами компьютера прочитайте инструкции по технике безопасности,** прилагаемые к компьютеру. Дополнительные сведения по вопросам безопасности см. на веб-странице, посвященной соответствию<br>нормативам: www.dell.com/regulatory\_compliance.

#### **Извлечение системной платы**

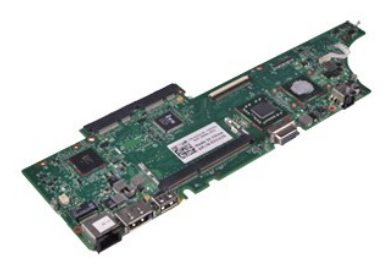

**И ПРИМЕЧАНИЕ**: Может потребоваться установка проигрывателя Adobe® Flash® Player с веб-узла Adobe.com для просмотра приведенных ниже иллюстраций.

- 1. Следуйте процедурам, приведенным в разделе <u>Перед началом работы с внутренними компонентами компьютера</u>.<br>2. Извлеките плату <u>ExpressCard</u> (если имеется).
- 2. Извлеките [плату](file:///C:/data/systems/lat13/ru/sm/TD_SD_Card.htm) <u>ExpressCard</u> (если имеется).<br>3. Извлеките <u>плату SD</u> (если имеется).<br>4. Снимите <u>нижнюю крышку</u>.
- 
- 
- 5. Извлеките <u>аккумулятор</u>.<br>6. Извлеките <u>жесткий диск и звуковую плату</u>.
- 7. Извлеките <u>жесткий диск</u><br>7. Извлеките <u>плату WLAN.</u><br>8. Снимите крышку со све
- 8. Снимите [крышку со светодиодными индикаторами](file:///C:/data/systems/lat13/ru/sm/TD_Power_Button_Panel.htm).<br>9. Извлеките память.
- извлеките [память](file:///C:/data/systems/lat13/ru/sm/TD_Memory.htm).
- 10. Извлеките [клавиатуру](file:///C:/data/systems/lat13/ru/sm/TD_Keyboard.htm).
- 11. Извлеките <u>устройство чтения карт памяти</u>.<br>12. Извлеките <u>батарейку типа «таблетка»</u>.
- 13. Потяните за синий язычок, чтобы отсоединить кабель дисплея от системной платы.

14. Аккуратно переверните компьютер и удалите ленту, чтобы отключить антенные кабели от системной платы.

- 15. Отсоедините кабель камеры от системной платы.
- 16. Отключите кабели датчика состояния дисплея и сенсорной панели от системной платы.
- 17. Выверните винты, которыми системная плата и вентилятор крепятся к компьютеру.
- 18. Извлеките из компьютера системную плату.

### **Установка системной платы**

Чтобы установить системную плату на место, выполните шаги по извлечению в обратном порядке.

# <span id="page-33-0"></span>**Плата беспроводной локальной сети (WLAN)**

**Руководство по обслуживанию Dell™ Latitude™ 13**

ОСТОРОЖНО! Перед началом работы с внутренними компонентами компьютера прочитайте инструкции по технике безопасности,<br>прилагаемые к компьютеру. Дополнительные сведения по вопросам безопасности см. на веб-странице, посвящен

### **Извлечение платы WLAN**

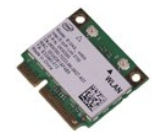

**ПРИМЕЧАНИЕ:** Может потребоваться установка проигрывателя Adobe® Flash® Player с веб-узла **Adobe.com** для просмотра приведенных ниже иллюстраций.

- 1. Следуйте процедурам, приведенным в разделе <u>Перед началом работы с внутренними компонентами компьютера</u>.<br>2. Извлеките [плату](file:///C:/data/systems/lat13/ru/sm/TD_SD_Card.htm) <u>ЕхргезsCard</u> (если имеется).<br>3. Извлеките <u>плату SD (</u>если имеется).<br>4. Извлеките <u>ак</u>
- 
- 
- 
- 
- 7. Выверните винт, которым плата WLAN крепится к системной плате.
- 8. Аккуратно подцепите плату WLAN на системной плате.
- 9. Отодвиньте плату WLAN от ее разъема на системной плате и извлеките ее из компьютера.

# **Установка платы WLAN**

Чтобы установить плату WLAN на место, выполните шаги по извлечению в обратном порядке.

### <span id="page-34-0"></span>**Работа с компьютером**

**Руководство по обслуживанию Dell™ Latitude™ 13** 

- [Подготовка к работе с внутренними компонентами компьютера](#page-34-1)
- [Рекомендуемые инструменты](#page-34-2)
- [Выключение компьютера](#page-34-3)
- [Завершение работы с внутренними компонентами компьютера](#page-35-0)

### <span id="page-34-1"></span>**Подготовка к работе с внутренними компонентами компьютера**

Соблюдайте приведенные ниже инструкции по технике безопасности во избежание повреждения компьютера и для собственной безопасности. Если не указано иное, каждая процедура, предусмотренная в данном документе, подразумевает соблюдение следующих условий

- 
- 
- 1 Уже выполнены шаги, описанные в разделе <u>[Работа с компьютером](file:///C:/data/systems/lat13/ru/sm/work.htm).</u><br>1 Прочитана информация по технике безопасности, прилагаемая к компьютеру.<br>1 Компонент можно заменить или (если он был приобретен отдельно) установить, выпо
- ОСТОРОЖНО! Перед началом работы с внутренними компонентами компьютера прочитайте инструкции по технике безопасности,<br>прилагаемые к компьютеру. Дополнительные сведения по вопросам безопасности см. на веб-странице, посвящен
- **ВНИМАНИЕ! Многие ремонтные работы могут быть выполнены только квалифицированным техником по обслуживанию. Вам следует**  выполнять только поиск и устранение неполадок и простые ремонтные работы, предусмотренные документацией на изделие, либо по<br>указанию специалистов группы технической поддержки через Интернет или по телефону. Гарантия не ра повреждения, полученные в результате несанкционированного технического обслуживания. Прочитайте и соблюдайте инструкции по<br>технике безопасности, прилагаемые к изделию.
- **ВНИМАНИЕ! Во избежание электростатического разряда следует заземлиться, надев антистатический браслет или периодически прикасаясь к некрашеной металлической поверхности (например, к разъемам на задней панели компьютера).**
- ВНИМАНИЕ! Соблюдайте осторожность при обращении с компонентами и платами. Не следует дотрагиваться до компонентов и контактов<br>платы. Держите плату за края или за металлическую монтажную скобу. Такие компоненты, как процес **за контакты.**
- ВНИМАНИЕ! При отсоединении кабеля тяните его за разъем или за язычок, но не за сам кабель. У некоторых кабелей есть разъемы с<br>фиксирующими защелками. Перед отсоединением такого кабеля необходимо нажать на фиксирующие заще разъемов старайтесь разносить их по прямой линии, чтобы не погнуть контакты. Перед подключением кабеля убедитесь, что разъемы<br>правильно расположены относительно друг друга.

**ПРИМЕЧАНИЕ:** Цвет компьютера и некоторых компонентов может отличаться от цвета, показанного в этом документе.

Во избежание повреждения компьютера выполните следующие шаги, прежде чем приступать к работе с внутренними компонентами компьютера.

- 1. Чтобы не поцарапать крышку компьютера, работы следует выполнять на плоской и чистой поверхности.
- Выключите компьютер (см. раздел Выключ
- Законе инститительству (анградал Ваноне такие компьютера).<br>Если компьютер подключен к стыковочному устройству, отстыкуйте его.
- **ВНИМАНИЕ! При отсоединении сетевого кабеля сначала отсоедините кабель от компьютера, а затем отсоедините кабель от сетевого устройства.**
- 4. Отсоедините от компьютера все сетевые кабели.
- 5. Отключите компьютер и все внешние устройства от электросети.
- 6. Закройте крышку дисплея, переверните компьютер вверх дном и положите его на ровную рабочую поверхность.

**ВНИМАНИЕ! Во избежание повреждения системной платы необходимо извлечь основной аккумулятор перед обслуживанием компьютера.**

- 
- 7. Извлеките основной аккумулятор (см. раздел <u>[Аккумулятор](file:///C:/data/systems/lat13/ru/sm/TD_Battery.htm)</u>).<br>8. Переверните компьютер, чтобы верхняя сторона была обращена вверх.
- 9. Откройте дисплей.<br>10. Нажмите кнопку пи
- Нажмите кнопку питания, чтобы заземлить системную плату
- **ВНИМАНИЕ! Во избежание поражения электрическим током обязательно отключите компьютер от электросети, прежде чем открывать дисплей.**
- ВНИМАНИЕ! Прежде чем касаться каких-либо внутренних компонентов компьютера, снимите статическое электричество, прикоснувшись к<br>некрашеной металлической поверхности (например, на задней панели компьютера). Во время работы **некрашеной металлической поверхности, чтобы снять статическое электричество, которое могло бы повредить внутренние компоненты.**
- 11. Извлеките все установленные платы ExpressCard или смарт-карты из соответствующих слотов.<br>12. Извлеките жесткий диск (см. раздел <u>Жесткий диск</u>).
- 

### <span id="page-34-2"></span>**Рекомендуемые инструменты**

Для выполнения процедур, описанных в этом документе, могут потребоваться следующие инструменты:

- малая шлицевая отвертка
- l крестовая отвертка №0
- l крестовая отвертка №1
- 
- l маленькая пластмассовая палочка l компакт-диск с программой для обновления флэш-BIOS

#### <span id="page-34-3"></span>**Выключение компьютера**

- **ВНИМАНИЕ! Во избежание потери данных сохраните и закройте все открытые файлы и выйдите из всех программ, прежде чем выключать компьютер.**
- 1. Завершите работу операционной системы.
	- l **В Windows Vista®:**

нажмите **Пуск ,** затем щелкните стрелку в нижнем правом углу меню **Пуск**, как показано ниже, а затем щелкните **Выключение**.

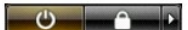

l **В Windows® XP:** 

Нажмите Пуск→ Выключение компьютера→ Выключение.

- Компьютер выключится после окончания процесса завершения работы операционной системы.
- 2. Убедитесь, что компьютер и все подключенные внешние устройства выключены. Если после завершения работы операционной системы<br>компьютер и подсоединенные к нему устройства не выключились автоматически, нажмите и удержив (Power).

### <span id="page-35-0"></span>**Завершение работы с внутренними компонентами компьютера**

После завершения любой процедуры замены не забудьте подсоединить все внешние устройства, платы и кабели, прежде чем включать компьютер.

- BHИМАНИЕ! Во избежание повреждения компьютера следует использовать аккумуляторы, предназначенные для данного компьютера<br>Dell. Не используйте аккумуляторы, предназначенные для других компьютеров Dell.
- 1. Подсоедините все внешние устройства, например репликатор портов, плоский аккумулятор или стыковочное устройство Media Base, и установите обратно все платы и карты, например плату ExpressCard.

**ВНИМАНИЕ! Чтобы подсоединить сетевой кабель, сначала подключите его к сетевому устройству, а затем подключите его к компьютеру.**

- 
- 2. Подсоедините к компьютеру все телефонные или сетевые кабели.<br>3. Установите на место аккумулятор.
- 3. Установите на место <u>[аккумулятор](file:///C:/data/systems/lat13/ru/sm/TD_Battery.htm)</u>.<br>4. Подключите компьютер и все внешние устройства к электросети.
- 5. Включите компьютер.
-